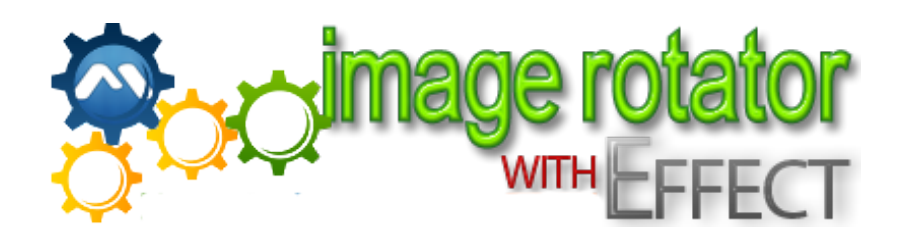

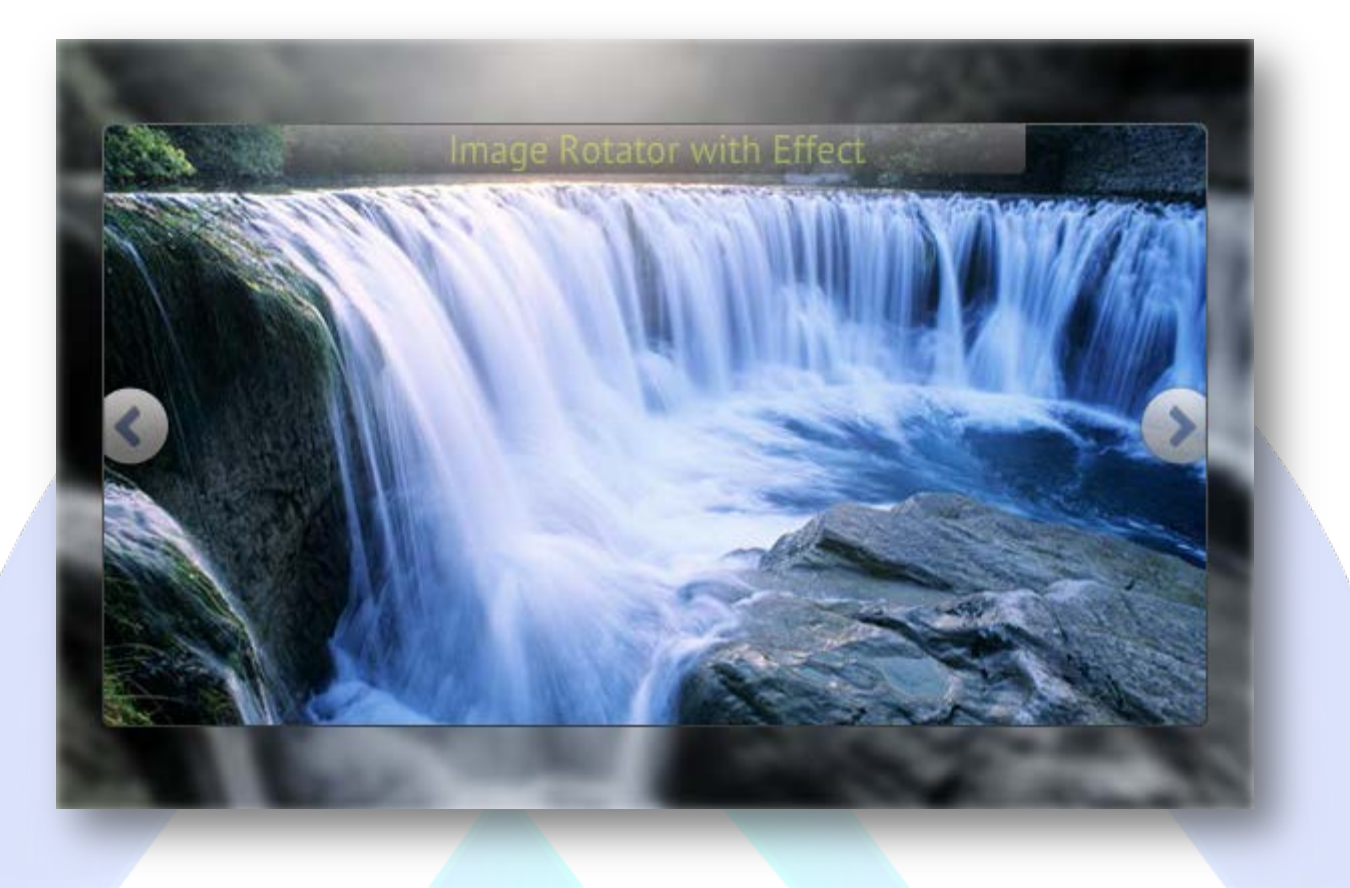

This is a neat image slider with a nice blurred background effect. It loads 2 sets of images. One for the background and one for the actual slider. It uses a blitting technique to display the images (the same technique used for flash games, meaning that the slider animation is very optimized).

# **Features:**

- $\triangleright$  Change the width and height of the component and width and height of the main rotator from the back-end;
- $\triangleright$  Adjust slider speed and background blur settings;
- **All special characters** of the font are embedded (this feature is limited by the font's capabilities) e.g. âùæçéèêëîïôœûüÜÛÙŒÔÏÎËÊÈÉÇÆÄÂÀ;
- **You can write, change size & set color for:** Button Text Navigation, Thumb Text Navigation, Description Text Box;
- **Enable / Disable or Show / Hide:** Each image, Auto Start, Hide Controls, Pause;
- **You can change the path for:** Left or Right Arrow, Normal, Over & Selected Buttons (all images that you want to change, must be in png format for transparency to be applied);
- **You can add** description of the image (optional);
- **Supports images** (JPG, PNG, GIF);
- *Super easy to use, fast and reliable.*
- *And....much more.*

**New Feature:** From now you have possibility to load multiple instances of the same module on the same website!!!

This module contains 15 (fifteen) predefined images, to add more (maximum 20) images please contact support. **Troubleshooting:** For any assistance, please do not hesitate to contact our support team.

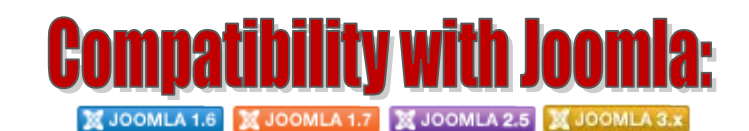

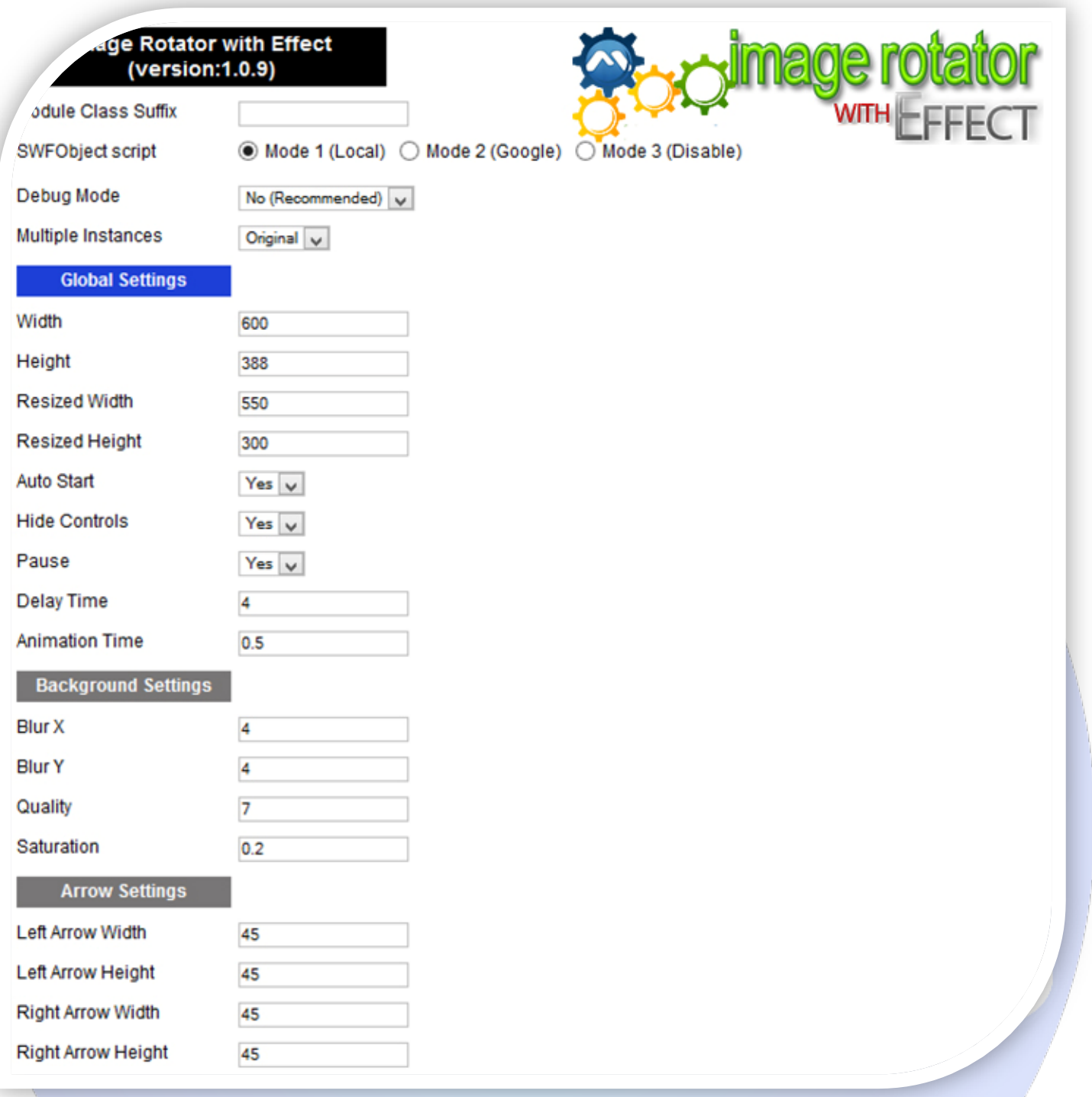

- $\triangleright$  Module Class Suffix A suffix to be applied to the css class of the module (table.moduletable), this allowsindividual module styling;
- SWFObject script **Mode 1** will use a local copy. **Mode 2** will use the file hosted by Google. **Mode 3** will disable insertion but it will use the code;
- > Debug Mode No (Recommended);
- > Multiple Instances This parameter allow to load multiple instances of the same module on the same website. **How It Works:** Make a copy of this module. After that, in the new copy set this parameter to "**Copy 1**"! Same, for other instances, but set this parameter to "Copy 2, Copy 3 .... ".

## **GLOBAL SETTINGS:**

- $\triangleright$  Global stage width Set up the global stage width, the actual width of the flash animation;
- $\triangleright$  Global stage height Set up the global stage height, the actual height of the flash animation;
- $\triangleright$  Resized Width Set the dimensions of the main rotator (middle rotator);
- Resized Height Set the dimensions of the main rotator (middle rotator);
- $\triangleright$  Auto Start If selected yes, the rotator will autoplay;
- $\triangleright$  Hide Controls If selected yes, when the mouse leaves the main rotator the controls will hide;
- $\triangleright$  Pause If selected yes, the rotator will pause when the mouse if over the arrows or the navigation box;
- $\triangleright$  Delay Time The delay between images, in seconds;
- $\triangleright$  Animation Time You can define the image animation time (in seconds).

#### **BACKGROUND SETTINGS:**

- $\triangleright$  Blur X The horizontal blur parameters;
- $\triangleright$  Blur Y The vertical blur parameters;
- $\triangleright$  Quality The quality of the blur;
- $\triangleright$  Saturation The saturation of the rotator background.

#### **ARROW SETTINGS:**

- $\triangleright$  Left Arrow Width The width of the arrow;
- $\triangleright$  Left Arrow Height The height of the arrow;
- $\triangleright$  Right Arrow Width The width of the arrow;
- $\triangleright$  Right Arrow Height The height of the arrow.

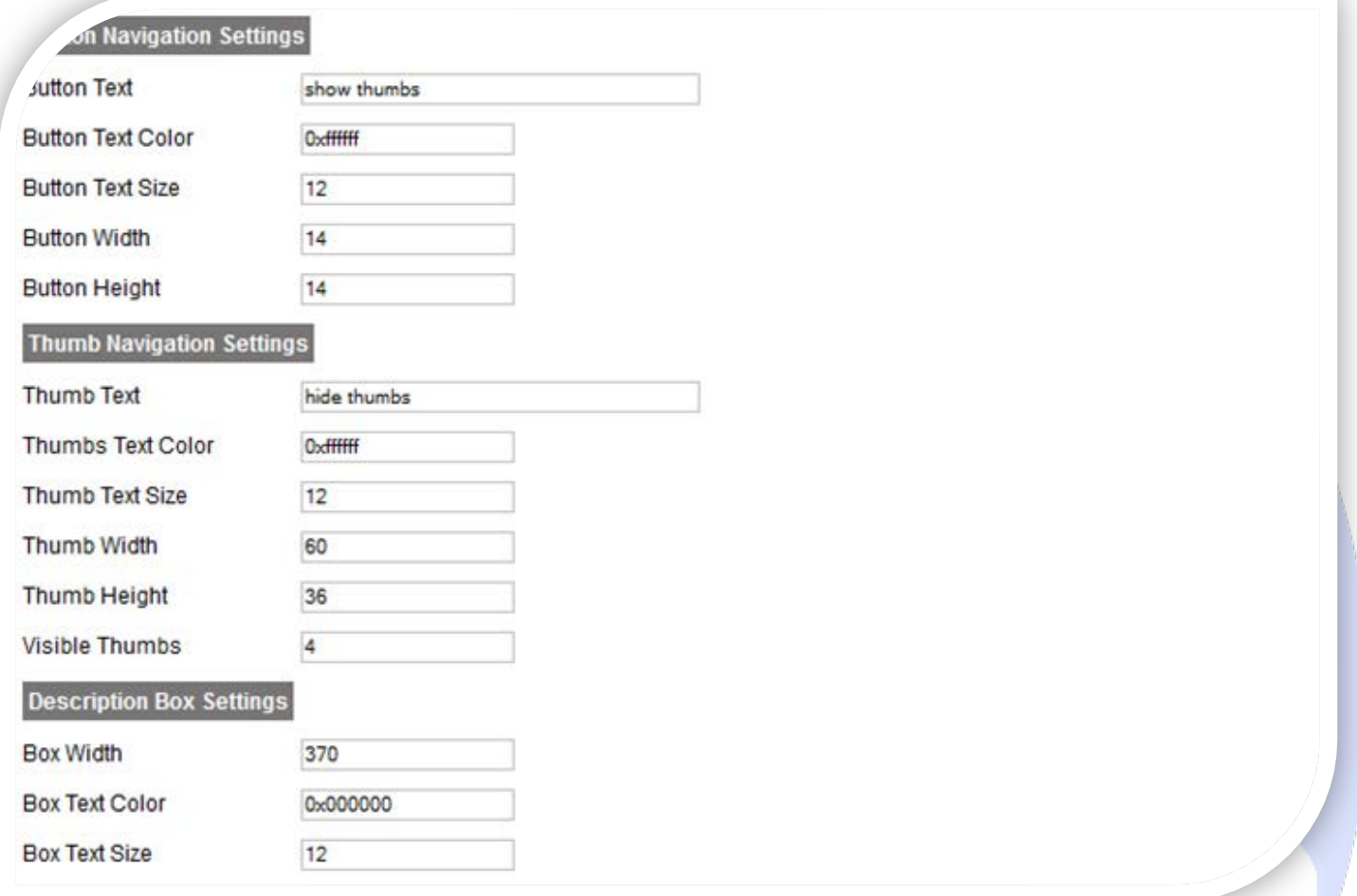

#### **BUTTON NAVIGATION SETTINGS:**

- $\triangleright$  Button Text Replace the (show thumbs) text with what you desire;
- Button Text Color The color of the text;
- $\triangleright$  Button Text Size The size of the text:
- $\triangleright$  Button Width The width of the buttons;
- $\triangleright$  Button Height The height of the buttons.

#### **THUMB NAVIGATION SETTINGS:**

- $\triangleright$  Thumb Text Replace the (hide thumbs) text with what you desire;
- > Thumbs Text Color The color of the text;
- > Thumb Text Size The size of the text;
- $\triangleright$  Thumb Width The width of the thumbs;
- $\triangleright$  Thumb Height The height of the thumbs
- $\triangleright$  Visible Thumbs The number of the visible thumbs (it must be equal or less to the total number of thumbs). If the visible thumbs is smaller than total thumbs, then the thumbs will scroll according to the mouse move.

#### **DESCRIPTION BOX SETTINGS:**

- $\triangleright$  Box Width The width of the description box. Note that the height will change according to the height of the textfield;
- $\triangleright$  Box Text Color The color of the text;
- $\triangleright$  Box Text Size The size of the text.

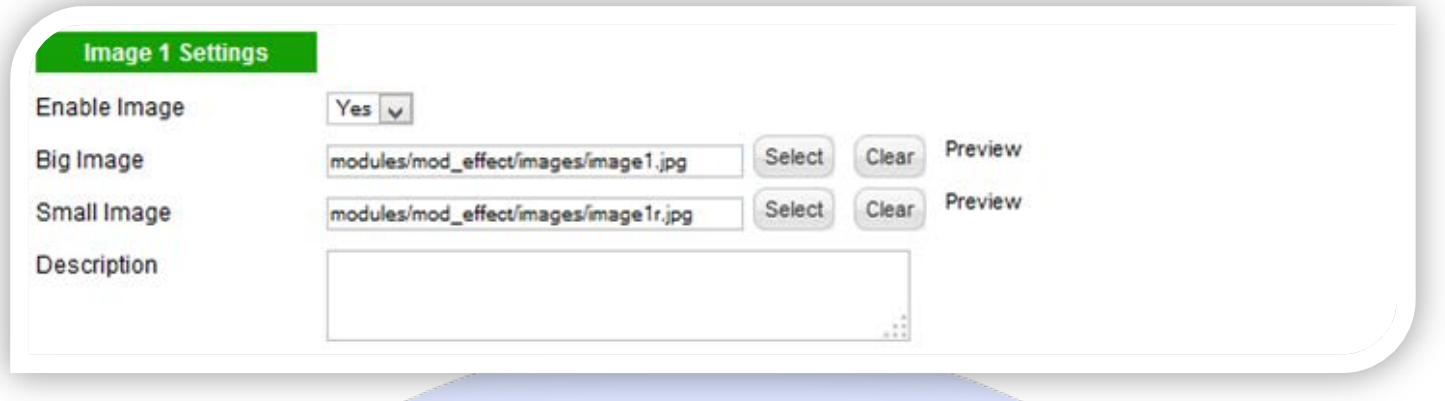

### **IMAGE SETTINGS:**

- Enable Image Choose if you want to enable or disable a specific image;
- Big Image & Small Image Select (upload) or specify the location of the image that should be loaded in the slide (you can resize the original image with a photoshop-like software)*;*
- $\triangleright$  Description The description of the image optional.

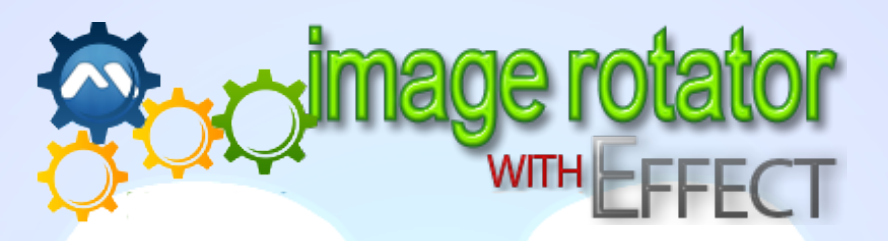

*Please recommend us to your friends if you like our work! Please do not forget to Rate our Item. We would be very happy to see your comments and your Stars.*

*Thats it, if you are experiencing any difficulties, or you would like some assistance with* 

implementation, feel free to get in touch by filling out the contact **support**!

# **Thanks, for buying!**